# **Fongers Livorno Handleiding**

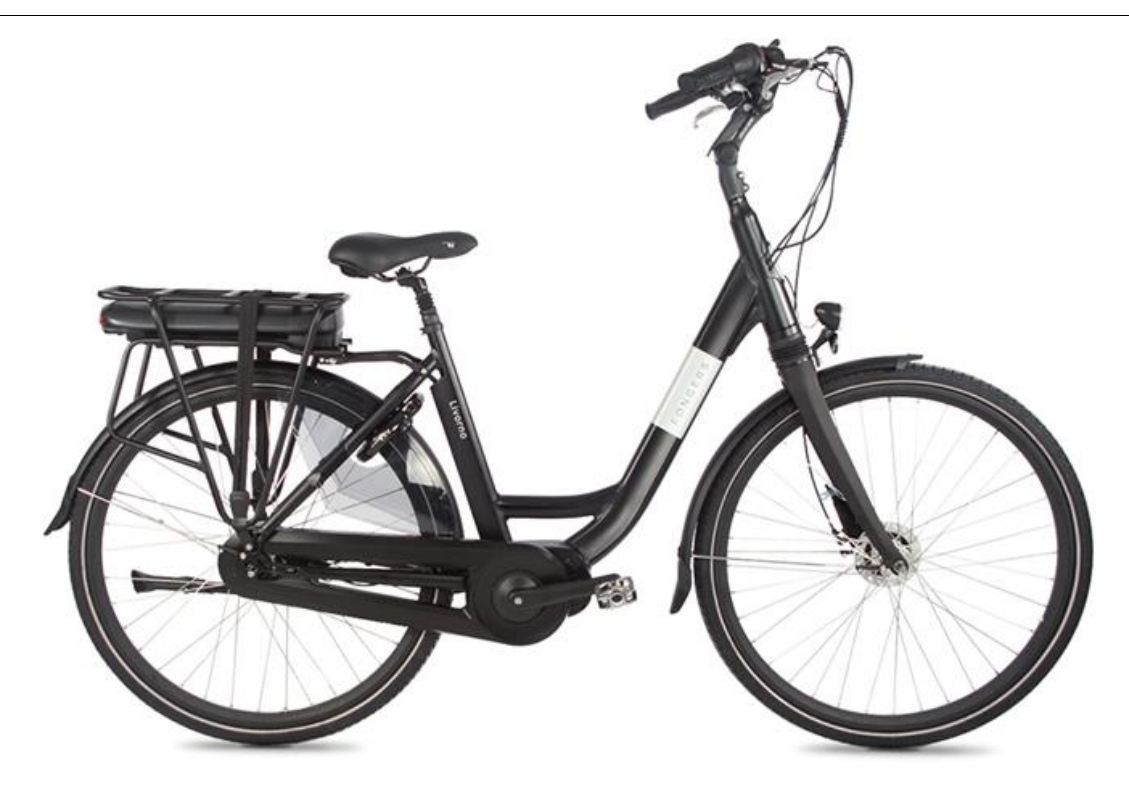

## DP C10.CAN

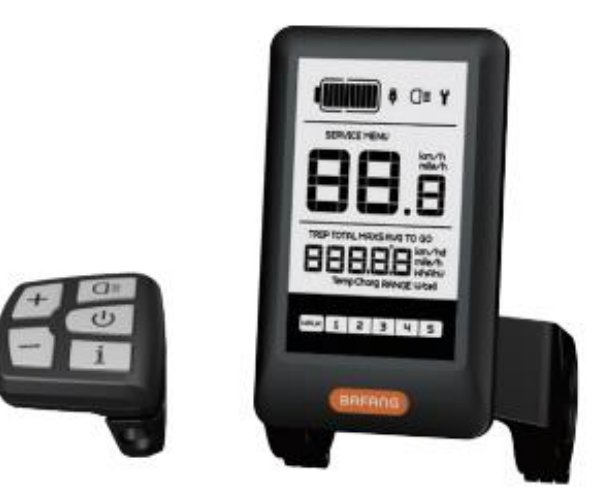

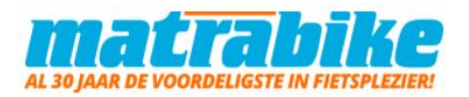

## Belangrijke mededeling

- . Neem contact op met uw leverancier als de foutinformatie op het display niet volgens de instructies kan worden gecorrigeerd.
- Het product is ontworpen om waterdicht te zijn. Het wordt sterk aanbevolen om te voorkomen dat het display onder water komt te staan.
- Reinig het display niet met een stoom- ,
- hogedrukreiniger of waterslang.
- Gebruik dit product met zorg.
- Gebruik geen verdunners of andere oplosmiddelen om het scherm schoon te maken.

Dergelijke stoffen kunnen de oppervlakken

beschadigen.

• Slijtage delen zijn niet inbegrepen vanwege

normaal gebruik en veroudering.

• De markering op het label ziet er als volgt

uit:

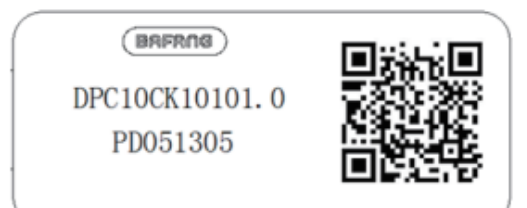

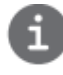

Opmerking: Bewaar het label met de QRcode dat op de displaykabel zit. De informatie op het label kan later mogelijk worden gebruikt om de software bij te werken.

## Product omschrijving

#### Functioneel overzicht

**.** • Snelheidsweergave (inclusief realtime

snelheid (SPEED), topsnelheid (MAXS) en

gemiddelde snelheid (AVG), schakelen tussen

km en mijl)

.

- Schakelen tussen km en mijl
- Indicator voor accucapaciteit
- Automatische sensoren voor verlichtingssysteem
- Helderheidsinstelling voor achtergrondverlichting
- Indicator voor ondersteuningsniveau
- Loopassistentie
- Kilometerstand (inclusief enkele reisafstand, totale afstand)

• Weergave van de resterende actieradius

(afhankelijk van uw rijstijl)

- Indicator voor motorvermogen
- Indicator voor energieverbruik in calorieën
- (opmerking: als het display over deze functie beschikt)
- Weergave foutmeldingen
- Onderhoud
- USB-oplaadfunctie

#### Specificaties**:** • Bedrijfstemperatuur: -20°C~45°C

- Opslag temperatuur: -20°C~50°C
- Waterbestendig: IP65
- Luchtvochtigheid: 30%-70% RH

## Display

- Realtimeweergave van accucapaciteit.
- Menu.
- Onderhoud: zie de paragraaf 'Onderhoud'.
- Digitale snelheidsweergave.
- Snelheidsmodus, topsnelheid (MAXS) ge middelde snelheid (AVG).
- Kilometerstand, dagelijks aantal kilometers (TRIP) - totaal aantal kilometers (TOTAL).
- Gegevens: de gegevens van de huidige modus weergeven.
- Loophulp  $\frac{1}{2}$  MALK .
- De USB-oplaadindicator geeft

het pictogram weer als er een extern USB-apparaat is aangesloten op het display.

- 10 Het display toont dit symbool  $\overline{O}$  als de verlichting is ingeschakeld.
- 11 Foutindicator **Y**.
- Foutcode-indicator.
- Snelheidseenheid.
- Eenheidsindicator.
- Resterende actieradius (RANGE).
- Ondersteuningsniveau.

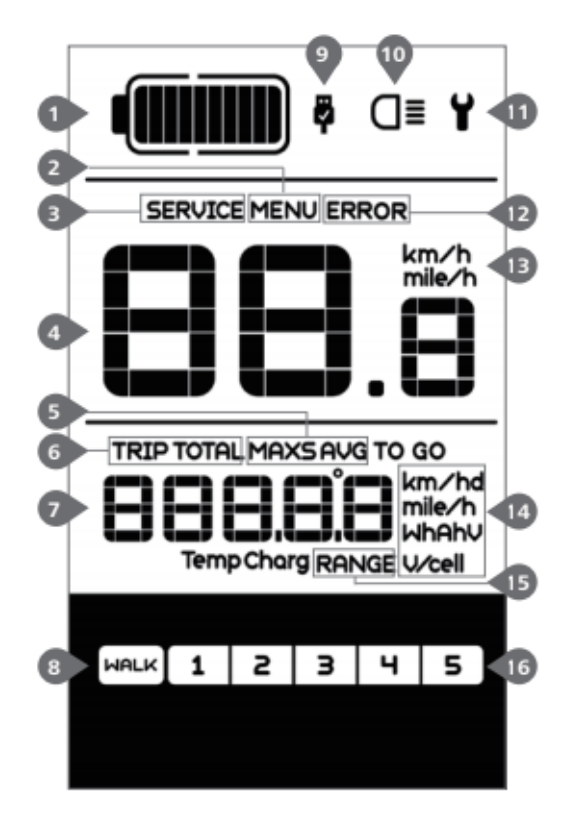

## Knop definitie

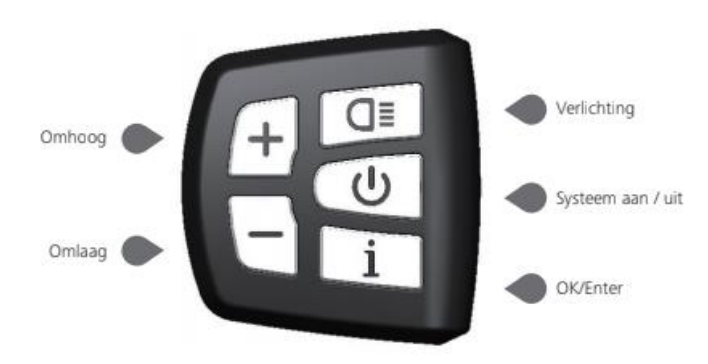

### Normale werking

#### Systeem Inschakelen **/** uitschakelen

Houd **U** ingedrukt op het display om het systeem in te schakelen. Houd U nogmaals ingedrukt om het systeem uit te schakelen.

Als de "automatische uitschakeltijd" is ingesteld op 5 minuten (kan worden ingesteld met de "Automatisch uitschakelen instellen" -functie Zie "Automatisch uitschakelen instellen"), wordt het display automatisch uitgeschakeld binnen de gewenste tijd wanneer het niet in werking is.Als de wachtwoordfunctie is ingeschakeld, moet u het juiste wachtwoord invoeren om naar het basis scherm te gaan.

#### Selectie van ondersteuningsniveaus

.

Druk wanneer het display is ingeschakeld kort op  $\leftarrow$  of  $\leftarrow$  om het ondersteuningsniveau te wijzigen. Het laagste niveau is 1, het hoogste niveau is 5. Wanneer het systeem is ingeschakeld, is het ondersteuningsniveau standaard ingesteld op niveau 1. Er is geen ondersteuning wanneer het ondersteuningsniveau is ingesteld op niveau 0.

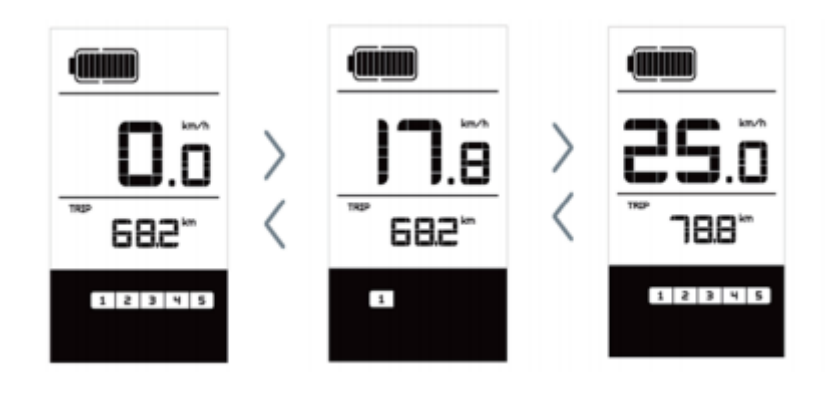

#### Koplamp/achterlicht

Houd **I** ingedrukt om de koplamp en het achterlicht in te schakelen.

Houd **Q** nogmaals ingedrukt om de koplamp uit te schakelen.

De helderheid van het achterlicht kan worden ingesteld in de Instellingen onder 'Helderheid'. Als het display/de pedelec in een donk ere omgeving is ingeschakeld, wordt de achtergrondverlichting van het display/koplamp automatisch ingeschakeld.

Als de achtergrondverlichting van het display/koplamp handmatig is uitgeschakeld, is de automatische sensorfunctie gedeactiveerd.

U kunt de verlichting alleen handmatig inschakelen. Na het opnieuw inschakelen van het systeem.

#### **Loophulp**

U kunt loophulp alleen activeren met een staande pedelec.

ACTIVEREN: Druk kort op  $-$  totdat niveau 0 is ingesteld.

Druk vervolgens kort op  $\left[-\right]$ , het symbool  $\left[\frac{W\left(\mathbf{R}\right)}{W\left(\mathbf{R}\right)}\right]$  wordt weergegeven.

Houd vervolgens - ingedrukt om de loophulpfunctie te activeren. Het symbool waux knippert en de pedelec beweegt zich voort met een snelheid van ca. 6 km/u.

Nadat u de knop loslaat, stopt de motor automatisch en schakelt de pedelec terug naar niveau 0

(indien er binnen 5 seconden geen andere optie wordt geactiveerd).

Als er geen snelheidssignaal wordt gedetecteerd, toont het display 2,5km/u.

#### Indicator voor accucapaciteit

De accucapaciteit wordt weergegeven met tien balkjes. Elk vol streepje vertegenwoordigt een resterend percentage accucapaciteit. Als het frame van de indicator knippert, geeft dit aan dat de accu leeg is (zoals weergegeven in de onderstaande tabel):

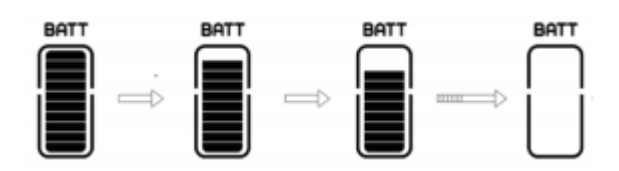

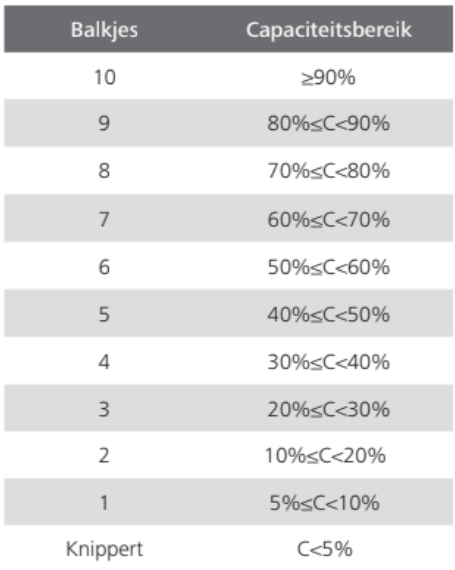

#### USB-oplaadfuncties

Als er een extern USB-apparaat is aangesloten op het display, verschijnt het pictogram **that** en wordt het apparaat opgeladen. De maximale laadspanning is 5 V en de maximale laadstroom is 500 mA.

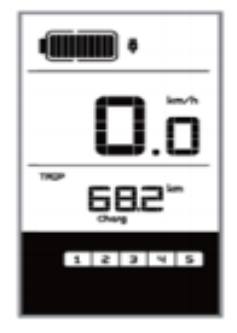

## Instellingen

#### **Kilometerstand resetten**

.. Druk wanneer het systeem is ingeschakeld twee keer kort op in om het 'MENU' te openen, de melding 'tC' verschijnt op het display (zoals hiernaast afgebeeld). Gebruik  $nu +$  of  $-$  om 'y' of 'n' te selecteren. Als u 'y' selecteert, worden het dagelijks aantal kilometers (TRIP) - de maximale snelheid (MAX) en gemiddelde snelheid (AVG) gereset.

Zodra u uw keuze hebt gemaakt, drukt u twee keer kort op  $\boxed{i}$  om uw keuze op te slaan en terug te keren naar het hoofdscherm of kunt u eenmaal kort op  $\Box$ drukken om uw keuze op te slaan en naar het volgende item 'Selecties in km / mijl' te gaan.

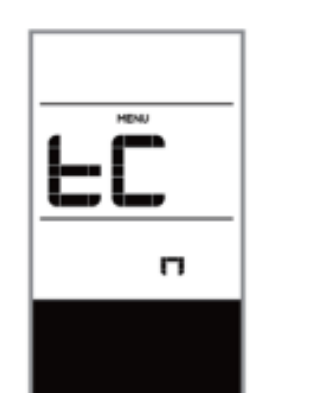

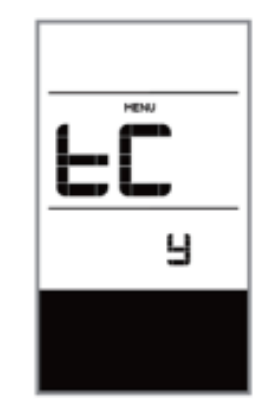

#### Selecties in km / mijl

Druk wanneer het systeem is ingeschakeld twee keer kort op in om het 'MENU' te openen. Druk herhaaldelijk op in tot 'S7' op het display verschijnt (zoals hieronder afgebeeld). Gebruik nu  $+$  of  $-$  om te kiezen uit 'km/h' (km/u) of 'mile/h' (mijl/u). Zodra u uw keuze hebt gemaakt, drukt u twee keer kort op  $\mathbf{i}$  om uw keuze op te slaan en terug te keren naar het hoofdscherm of kunt u eenmaal kort op drukken om uw keuze op te slaan en naar het volgende item 'Lichtgevoeligheid instellen' te gaan.

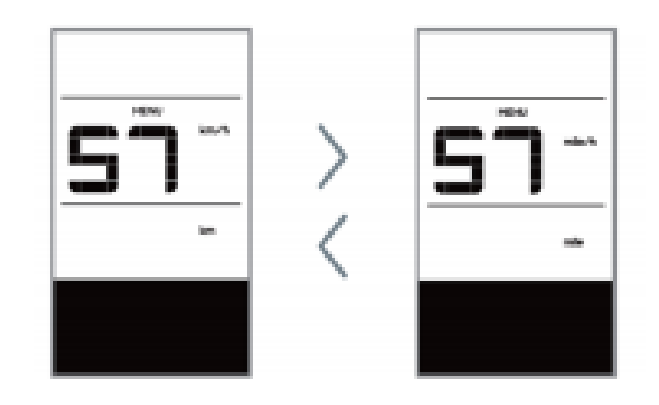

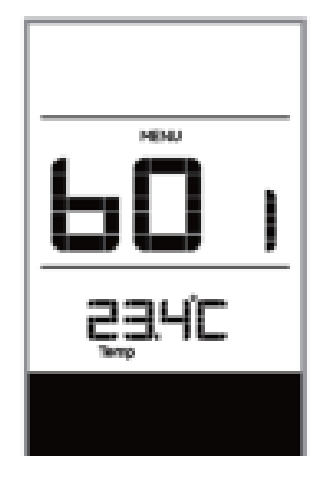

#### Accu informatie

Druk wanneer het systeem is ingeschakeld

twee keer kort op in om het 'MENU'

te openen. Druk herhaaldelijk op i

tot 'b01' op het display verschijnt (zoals

hieronder afgebeeld). U kunt kort op i

drukken om alle informatie over de accu te bekijken.

Zodra u de gewenste informatie hebt

bekeken, drukt u twee keer kort op i om uw keuze op te slaan en terug te keren naar het hoofdscherm of kunt u eenmaal kort op

drukken om naar het volgende item

'Foutcodes' te gaan.

## Foutcode definities

i

wordt gedetecteerd, verschijnt het moersleutelpictogram  $\blacklozenge$  op Het display kan de fouten van een pedelec weergeven. Als een fout het display en wordt een van de volgende foutcodes weergegeven.

Opmerking: lees de beschrijving van de foutcode zorgvuldig. Als u de foutcode ziet, start u het

systeem eerst opnieuw. Neem contact op met uw dealer als het probleem niet is opgelost.

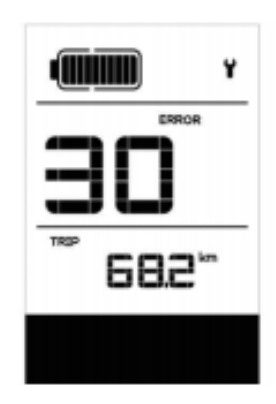

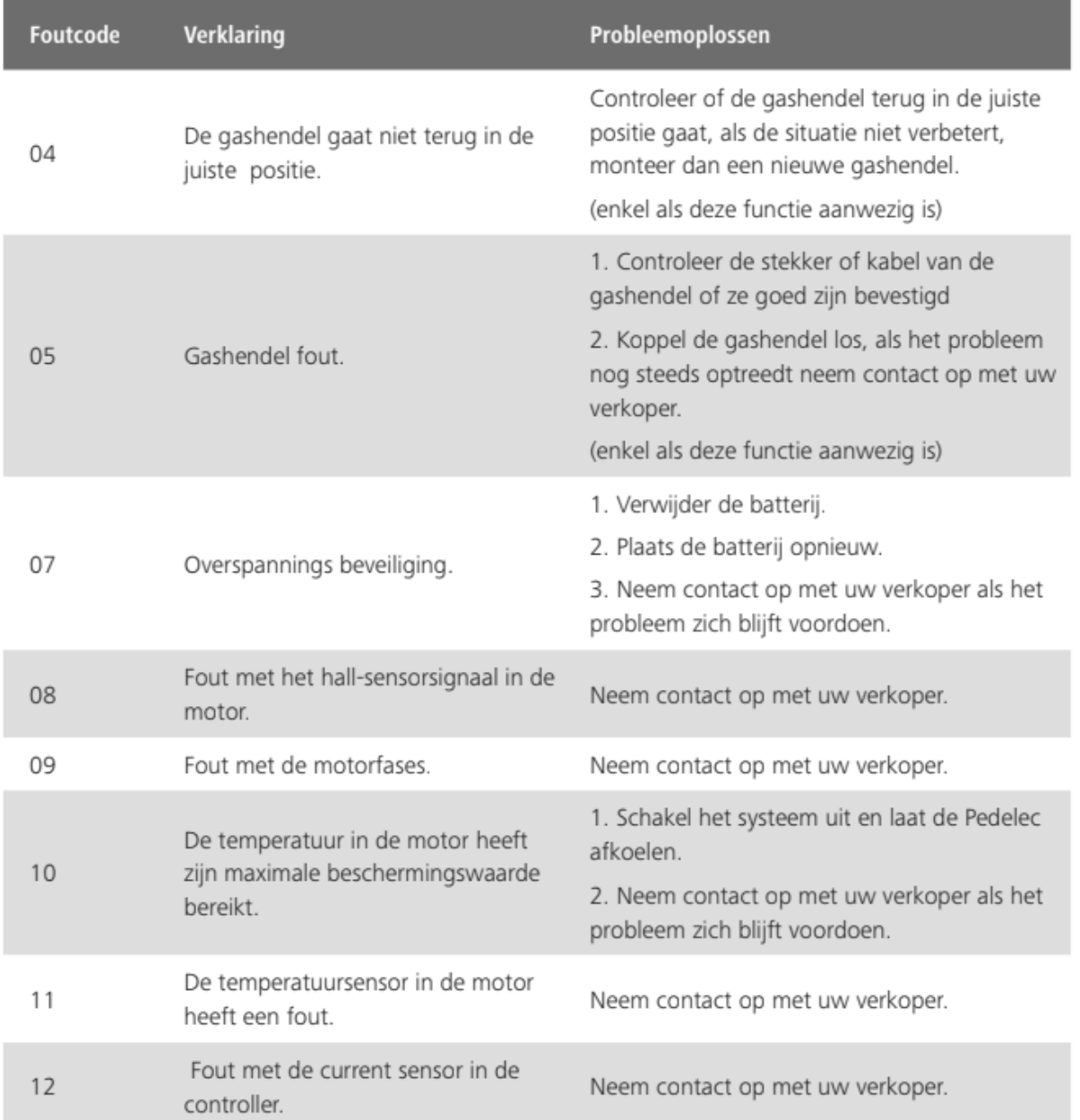

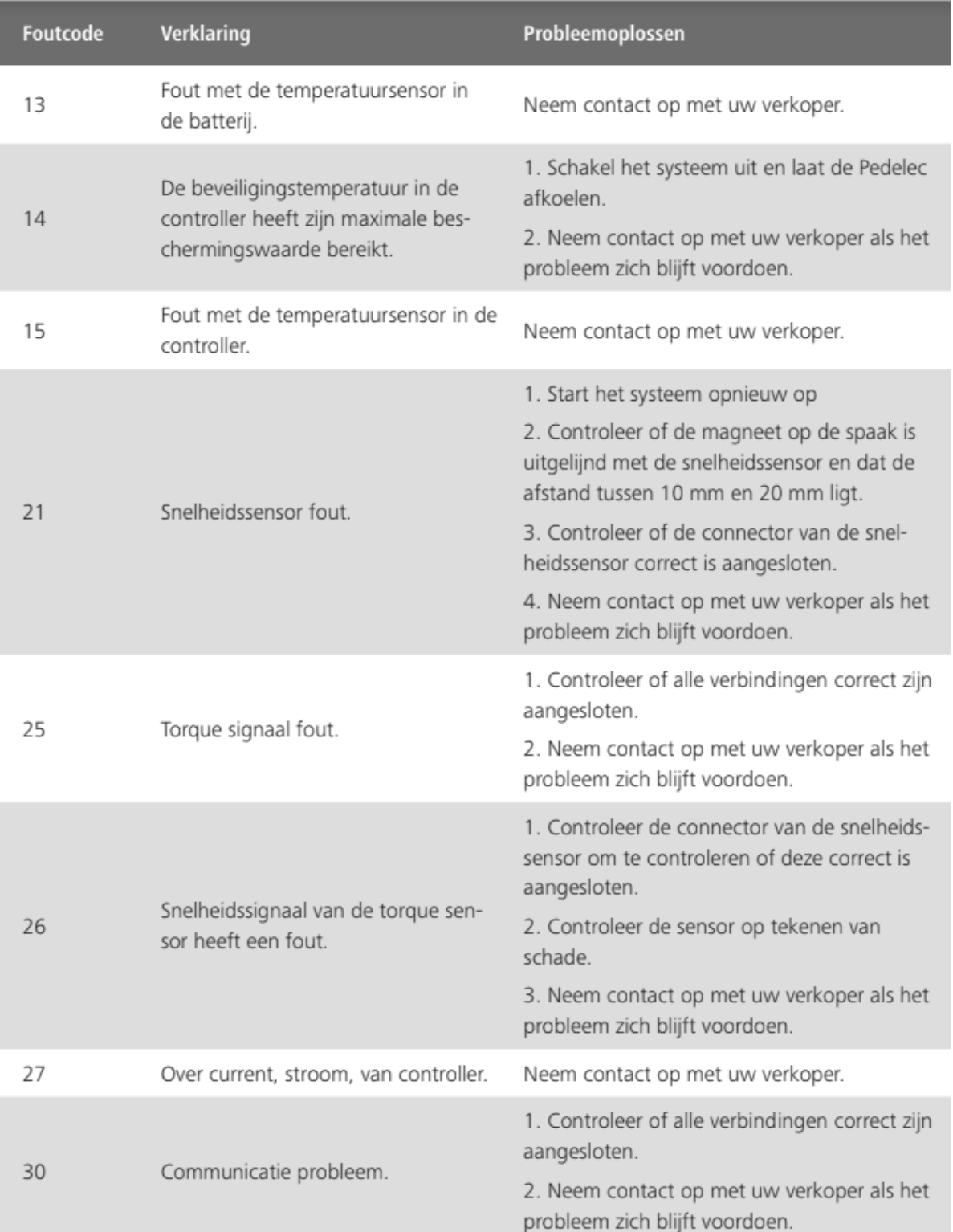

 $\ddot{\phantom{a}}$ 

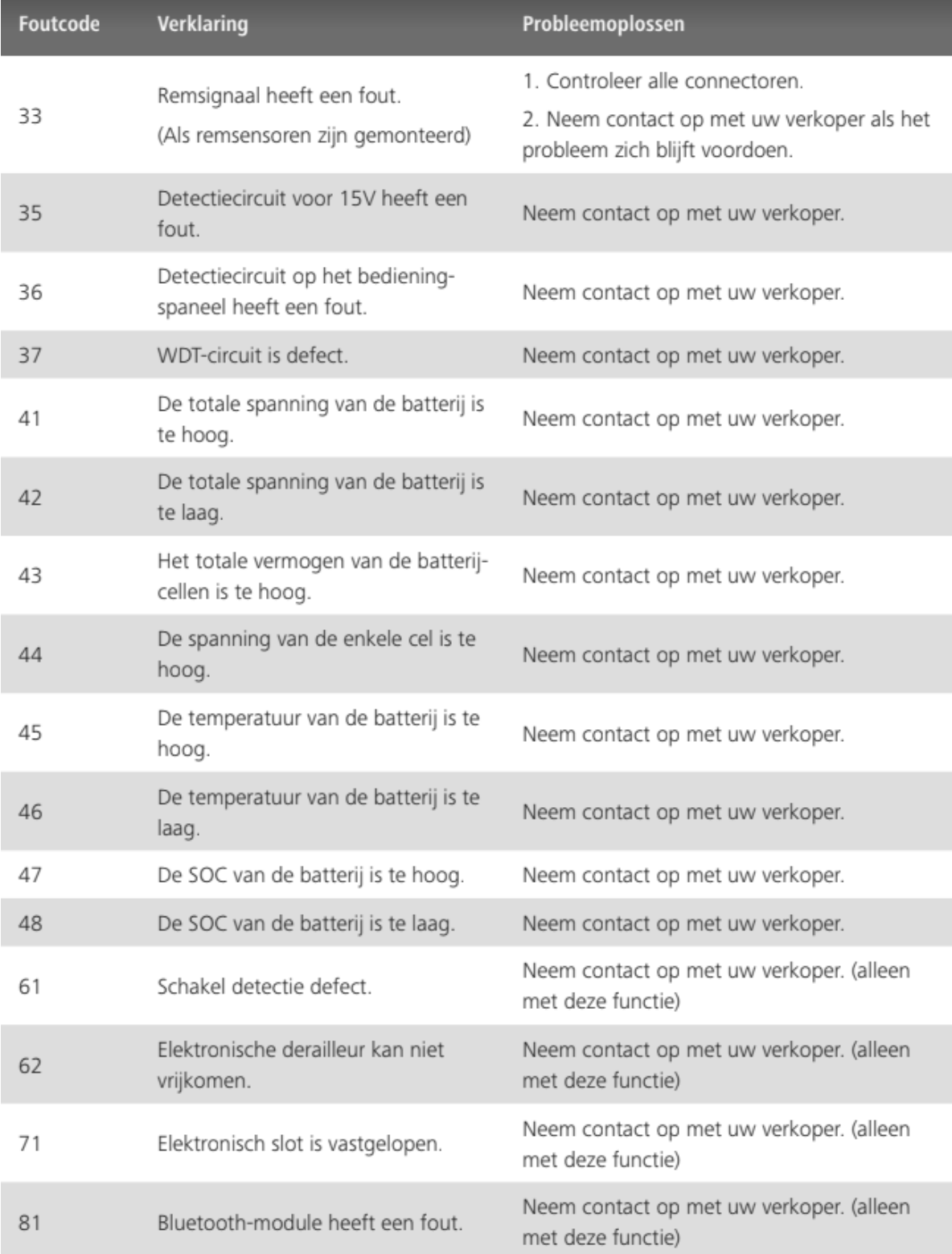